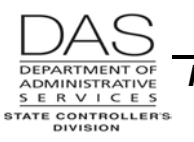

# **DECEASED EMPLOYEES**

# *PURPOSE*

This recommended practice describes the steps for processing the final payment for a deceased employee when the payment occurs in the same tax year as the employee's death.

If you are making the payment in a subsequent tax year, see the SFMS Desk Manual, PAYM.2, Issuing Survivor / Estate Payments on Behalf of Deceased Employees, [http://oregon.gov/DAS/Financial/AcctgSys/Documents/paym2.pdf](http://staging.apps.oregon.gov/DAS/Financial/AcctgSys/Documents/paym2.pdf)

# *AUTHORITY / REFERENCES*

See Resources below

# *SCOPE / APPLICABILITY*

This practice applies to any agency that:

- Uses OSPA
- Has a deceased employee

The process may vary by bargaining agreement, employment status, dependents, etc. See Resources below.

# *RESPONSIBILITIES*

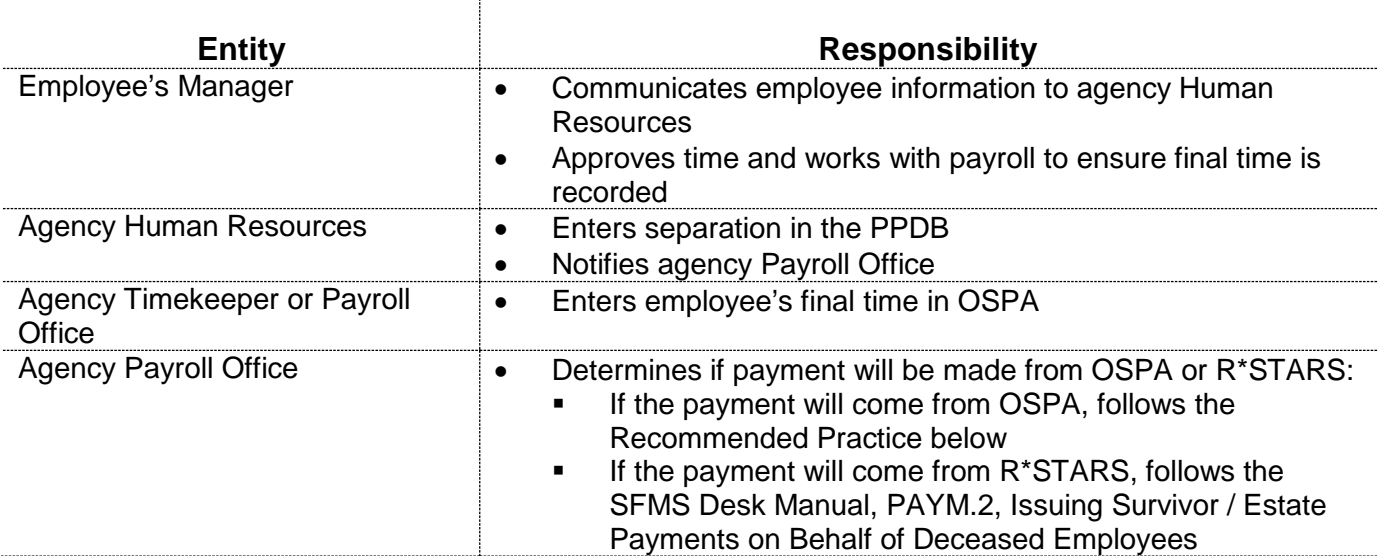

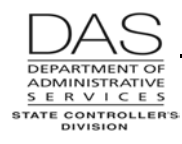

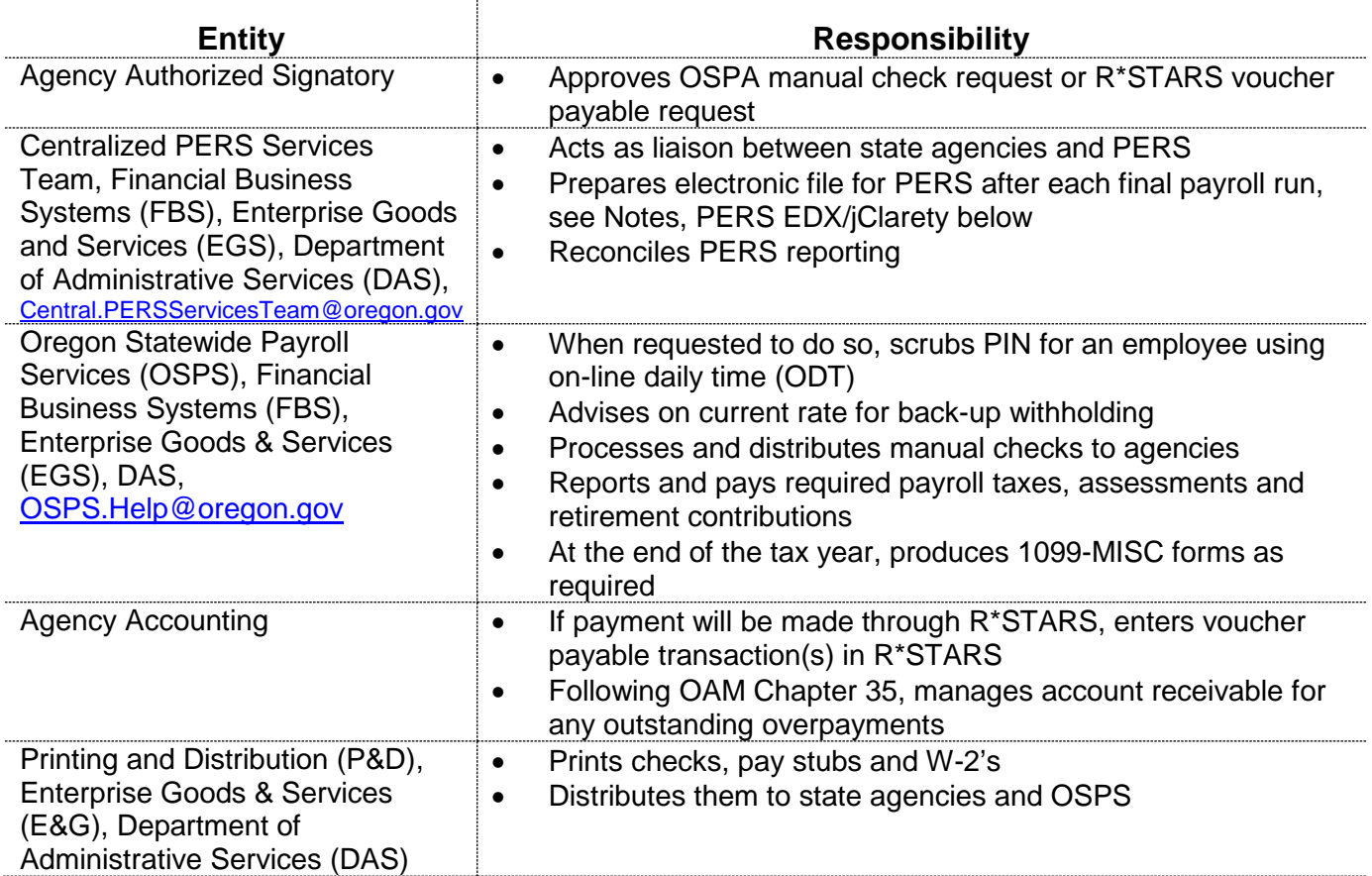

### **SYSTEMS / APPLICATIONS**

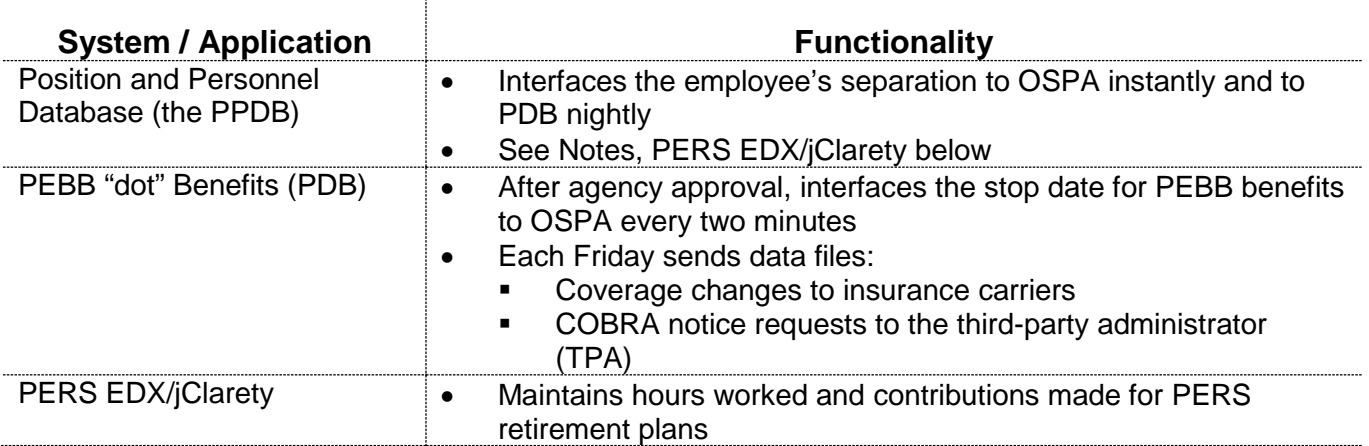

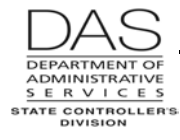

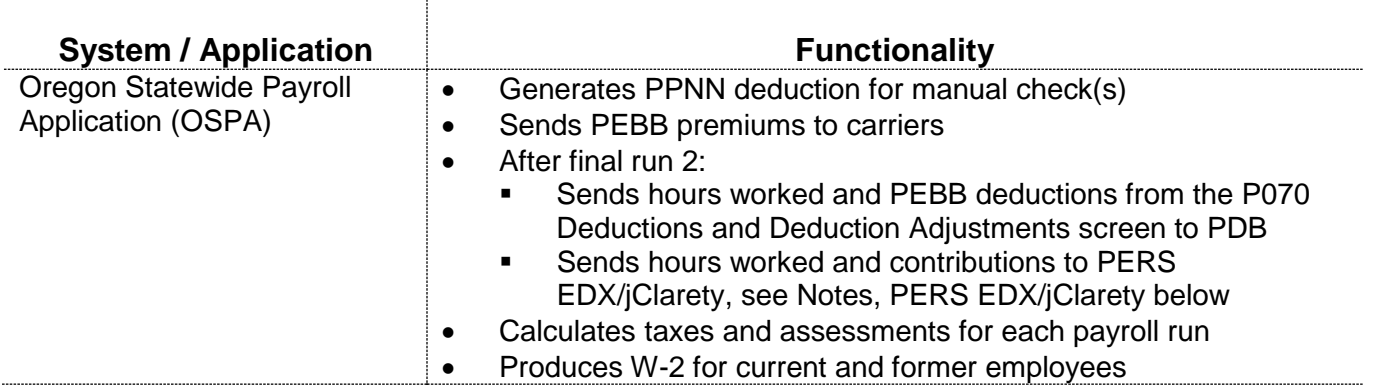

# *PREREQUISITES*

Intentionally left blank

# *RECOMMENDED PRACTICE*

This practice describes the process when you are making the payment through OSPA in the year of the employee's death. It includes two sections:

- Process the Final Payment
- Calculate Back-up Withholding

If you are making the payment in a subsequent tax year, see the SFMS Desk Manual, PAYM.2, Issuing Survivor / Estate Payments on Behalf of Deceased Employees, [http://oregon.gov/DAS/Financial/AcctgSys/Documents/paym2.pdf](http://staging.apps.oregon.gov/DAS/Financial/AcctgSys/Documents/paym2.pdf)

Before you make the payment, consider the following:

- Determine the eligible payees
- Obtain Taxpayer Identification Numbers (TIN)
- Evaluate the Timing for the Payment

### **DETERMINE THE ELIGIBLE PAYEE(S)**

ORS 652.190 Payment of wages to surviving spouse or dependent children defines the payee for the final wages for a deceased employee:

- Pay up to \$10,000 to a surviving spouse, including a same sex partner registered under the Family Fairness Act of 2007
- If no surviving spouse or registered same sex partner but dependent children, pay up to \$10,000, dividing it equally among the children
- If no surviving spouse, registered same sex domestic partner or dependent children, pay the estate
- If more than \$10,000 with a surviving spouse, registered same sex partner or dependent child, pay the amount above \$10,000 to the estate

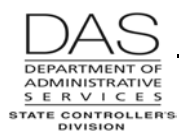

ORS 652.190 does not define a dependent child. OSPS recommends that you use IRS Publication 501 Exemptions, Standard Deduction and Filing Information for guidance. The IRS defines a qualifying dependent child as someone who:

- Is a son, daughter, stepchild or foster child
- Is:
	- **•** Younger than the deceased employee
	- Under 19 at the end of the year or
	- Under 24 at the end of the year and a full-time student or
	- **Permanently and totally disabled**
- Lived in the employee's household for more than half of the year
- Did not provide more than half of his/her own support for the year

In making payments for a minor dependent child, your agency may want to make the payment to the guardian, custodian or conservator for the minor child. Make the check payable to the person "on behalf of" the minor child.

For payments to the estate when there is no surviving spouse, registered domestic partner or dependent child or the wages exceed \$10,000:

- For an estate that is not a probated estate, follow ORS 293.490 for making payment(s)
- For a probated estate under ORS 114.225 to 114.350 and 114.385 and for a small estate under ORS 114.505 to 114.560, make the payment to:
	- The court appointed personal representative or
	- The estate of the deceased employee

### **OBTAIN TAXPAYER IDENTIFICATION NUMBER (TIN)**

When the state makes payments that are subject to federal and state income and FICA (social security and Medicare) taxes, the federal Internal Revenue Code (IRC §6109 (d) and §6041) and ORS 316.167 require that the state report the payments to the IRS and the Oregon Department of Revenue.

The deceased employee's final unpaid wages are subject to FICA taxes, but not federal or state income taxes, for the employee. If a beneficiary, including the estate, receives ≥\$600.00 (including the imputed value for domestic partner insurance), the payment is subject to federal and state income taxes for the recipient.

For both the IRS and the Oregon Department of Revenue, the TIN identifies the specific payee. A TIN may be:

- A social security number (SSN) for individuals
- An employer identification number (EIN) for the estate

The IRS strongly recommends that we not make a payment if the payee does not supply a TIN. If an individual beneficiary or the estate does not supply a TIN, IRC §3406 requires the state to deduct backup withholding from the payment. Back-up withholding is an IRS procedure to withhold part of the payment to ensure that a taxpayer, who does not have a TIN, still has taxes withheld from his/her income to cover a potential tax liability.

To apply for a TIN:

- EIN for the estate from the IRS, <http://www.irs.gov/>
- SSN for survivors from the Social Security Administration,<http://ssa.gov/pubs/10002.html>

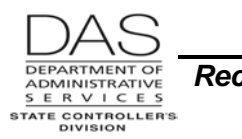

### **EVALUATE THE TIMING FOR THE PAYMENT**

ORS 652.190 Payment of wages to surviving spouse or dependent children provides the following:

All wages earned by an employee, not exceeding \$10,000, shall, upon the employee's death become due and payable to the employee's surviving spouse, or if there is no surviving spouse, the dependent children, or their guardians or the conservators of their estates, in equal shares, **to the same extent as if the wages had been earned by the surviving spouse or dependent children**.

DOJ has interpreted this language for OSPS to mean that when an employee passes away, his or her wages become due to the surviving spouse or dependent children at the same time and in the same manner that they would have been due to the employee had the employee still been alive and working for the state.

If you receive notice of an employee's death and final payroll has just run, you will have some unique considerations:

- If the employee normally receives a check, you may be able to pull the check prior to distribution. If it is possible:
	- $\blacksquare$  Pull the check<br> $\blacksquare$  Ask OSPS to a
	- Ask OSPS to cancel it
	- Follow this practice to process the final payment
	- Request replacement check(s)
- If your agency has already distributed the check, the employee's survivors may request that you reissue the check to a different payee. Under Revenue Ruling 71-525, reissue the check in the same face amount as the original check to the appropriate payee. Under the Ruling, the wages are still subject to income tax withholding, as well as social security and Medicare.
- If the employee has either fixed or net pay direct deposit(s), immediately contact the OSPS Accountant. Together you can determine whether to stop or reverse the deposit(s) or to allow them to process. See the OSPA Reference Manual, Entry Guides, Direct Deposit.
- If the employee has already received the payment, via check or direct deposit, make the entries in OSPA to correct the employee's final time, if needed, and pay the employee's survivors or estate for anything the agency still owes, such as vacation or comp time pay-offs or expense reimbursements. Issue this payment as described in this recommended practice.

### **PROCESS THE FINAL PAYMENT**

Use the following practice if you are processing the final payment in the year of the employee's death. If it is a subsequent year, make the payment through R\*STARS.

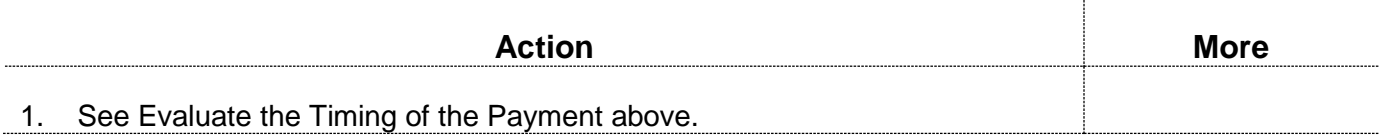

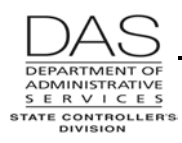

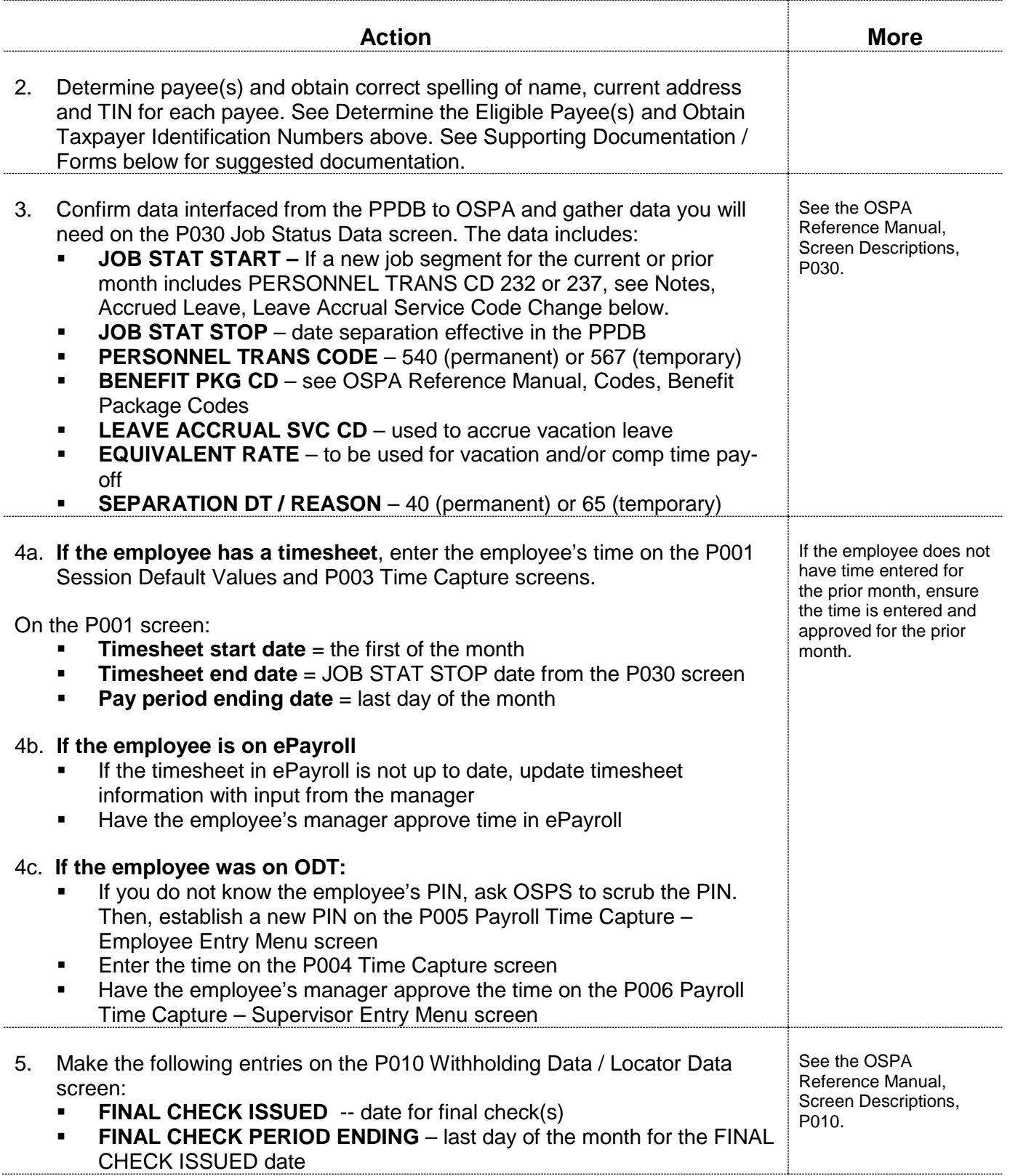

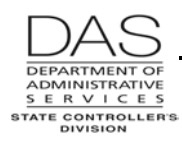

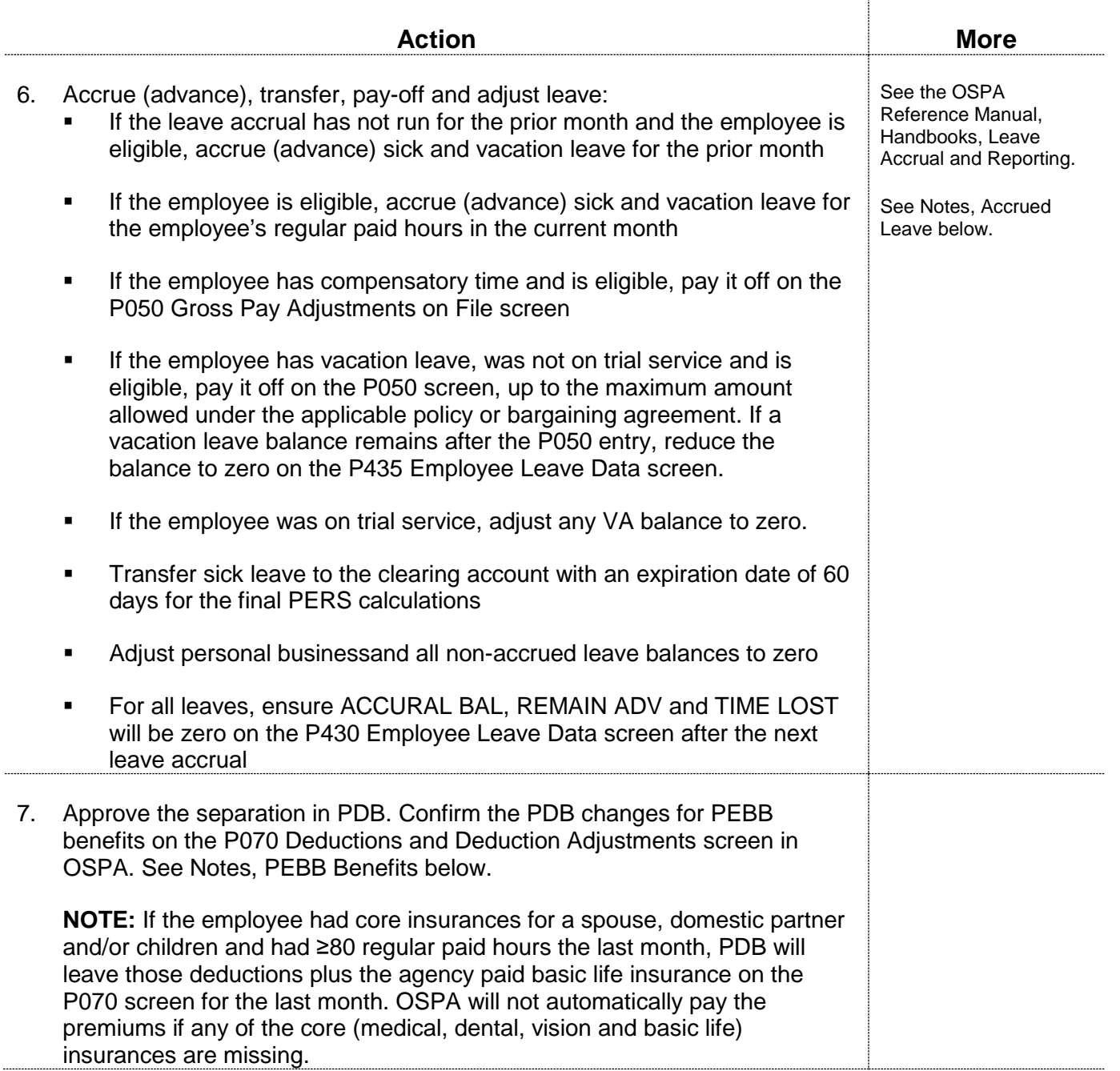

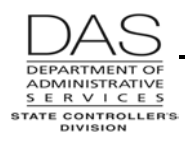

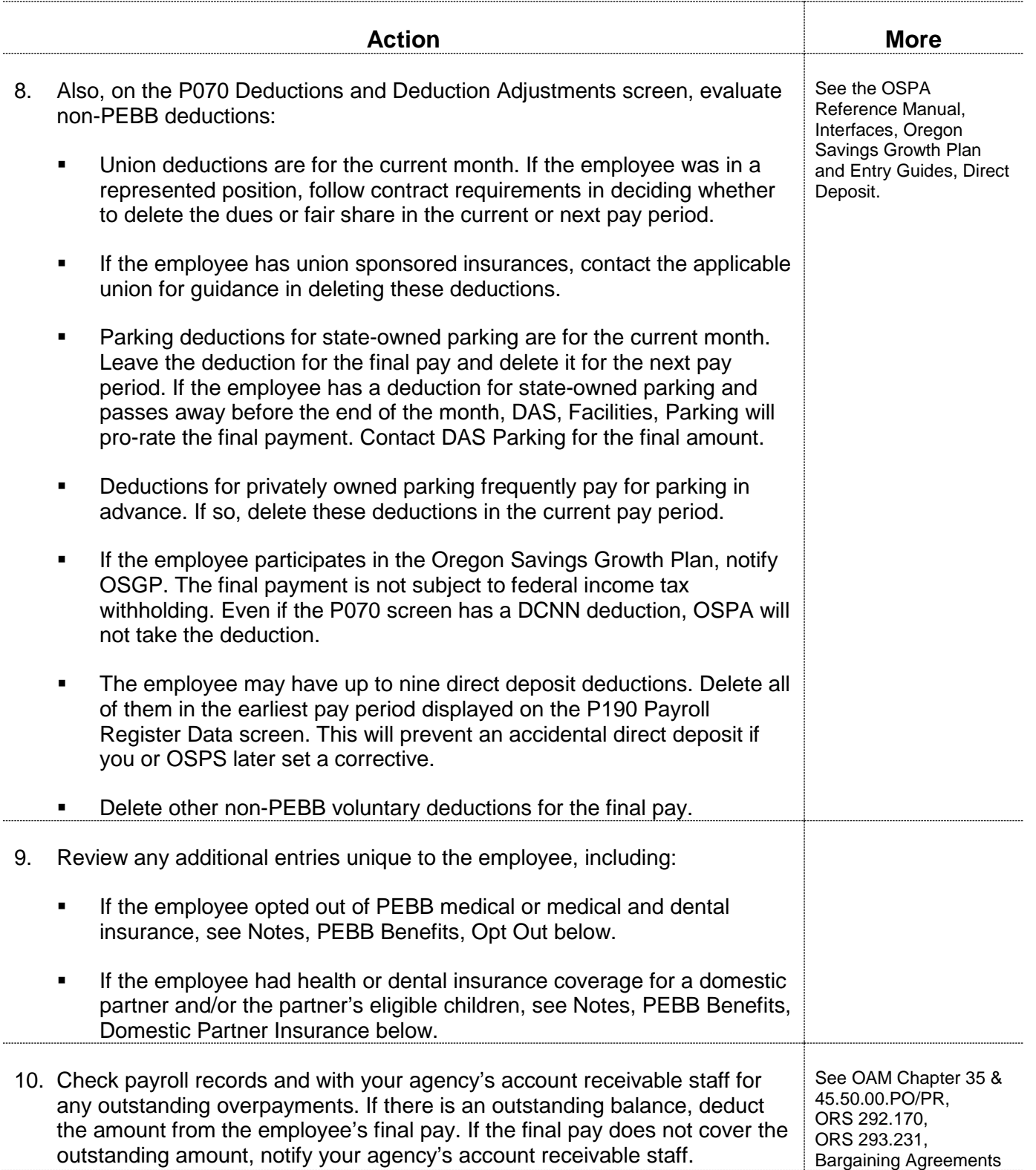

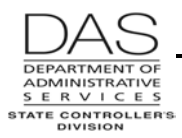

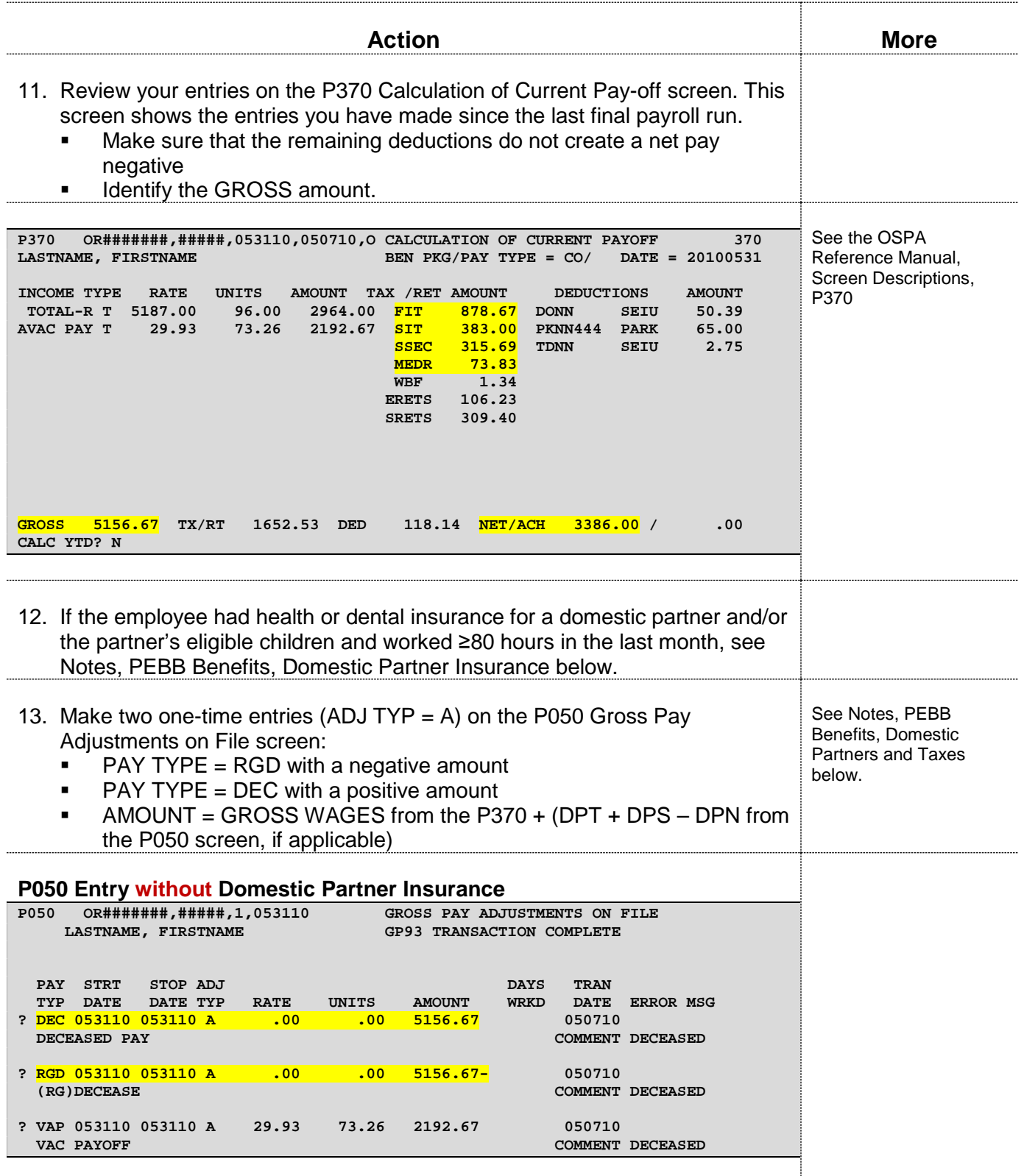

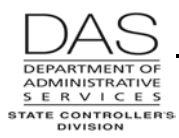

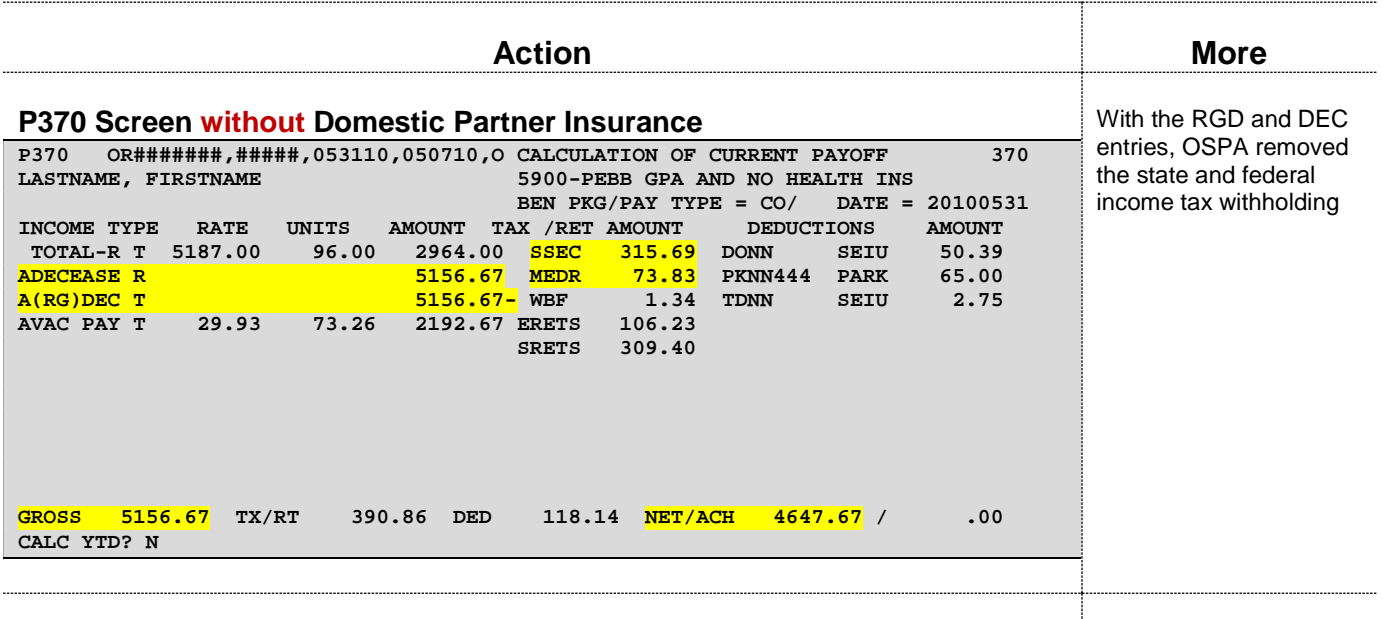

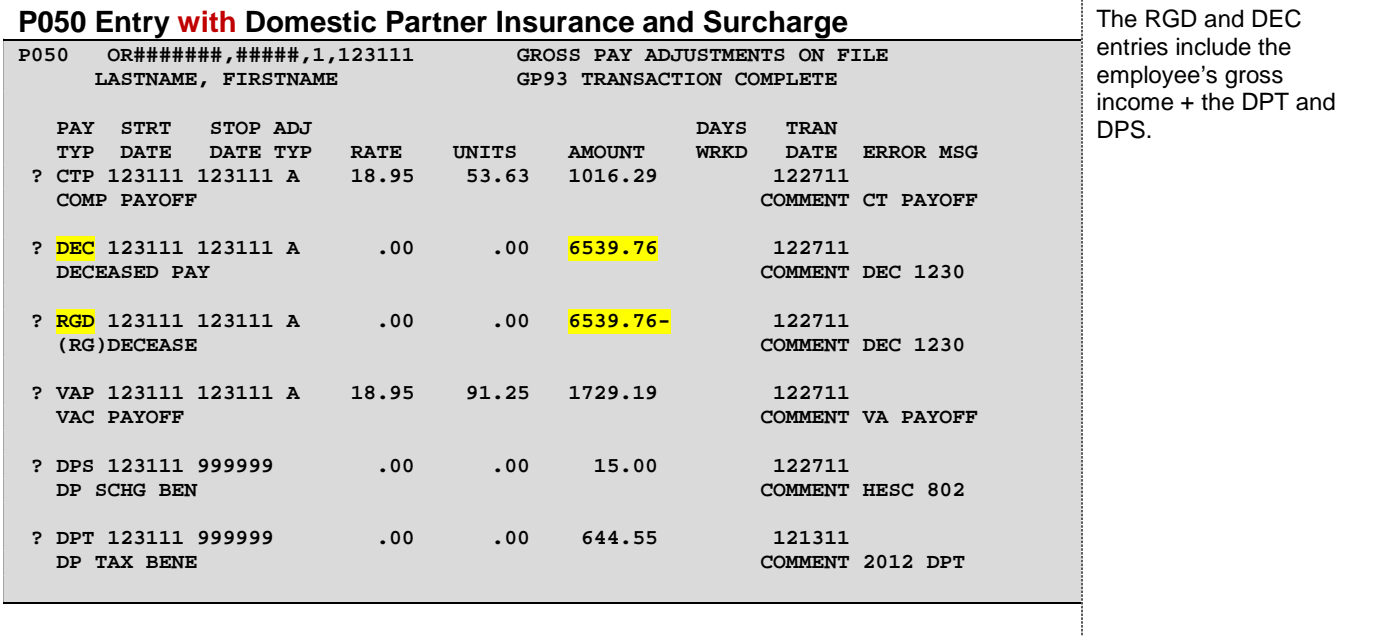

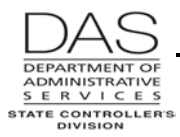

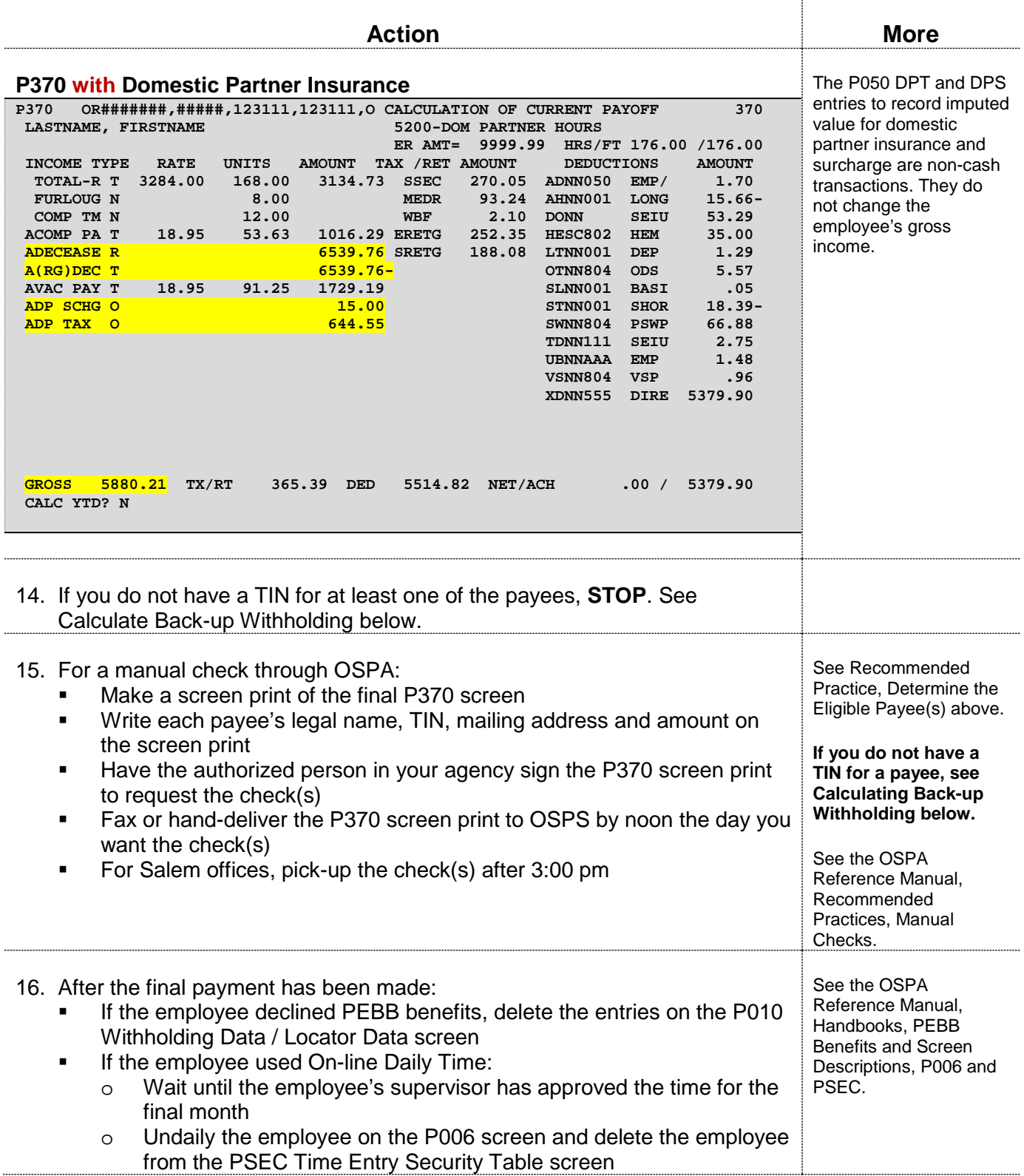

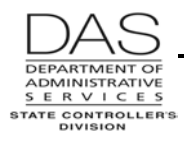

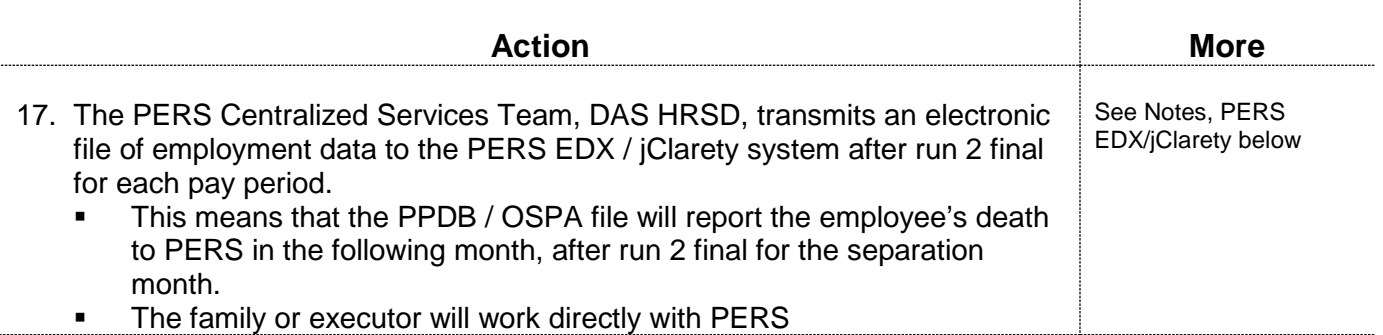

### **CALCULATE BACK-UP WITHHOLDING**

If an individual beneficiary or the estate does not supply a TIN, IRC §3406 requires the state to deduct back-up withholding from the payment. Back-up withholding is an IRS procedure to withhold part of the payment to ensure that a taxpayer, who does not have a TIN, still has taxes withheld from his/her income to cover a potential tax liability.

To apply for a TIN:

- EIN for the estate from the IRS, <http://www.irs.gov/>
- SSN for survivors from the Social Security Administration,<http://ssa.gov/pubs/10002.html>

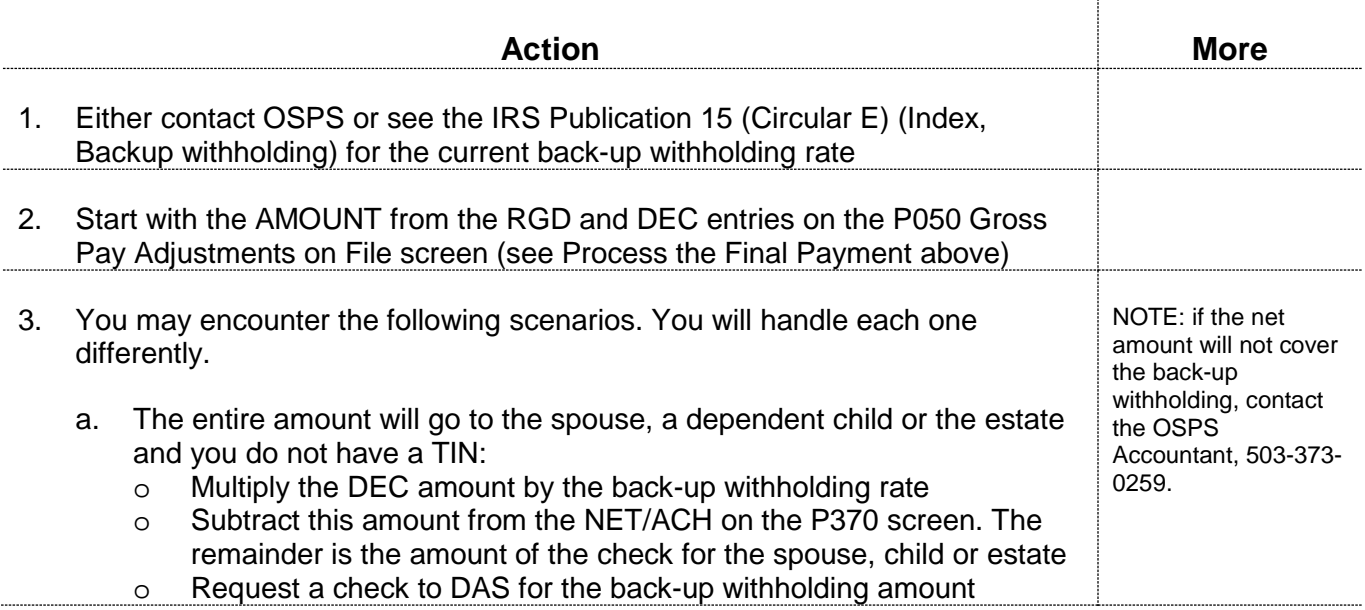

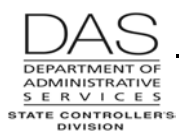

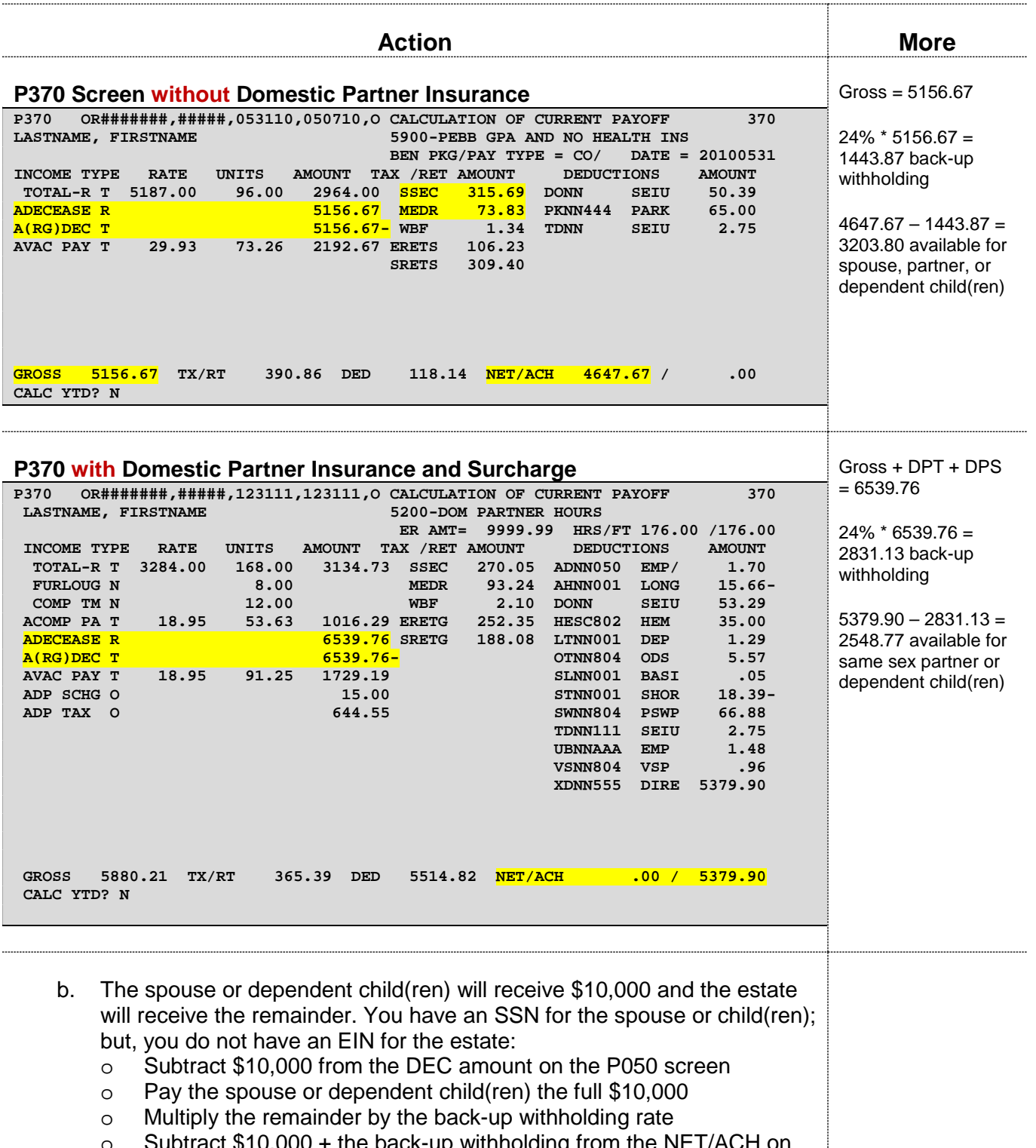

- o Subtract \$10,000 + the back-up withholding from the NET/ACH on the P370 screen. This is the amount of the check for the estate.
- o Request a check to DAS for the back-up withholding amount

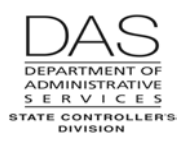

*Recommended Practice Deceased Employees*

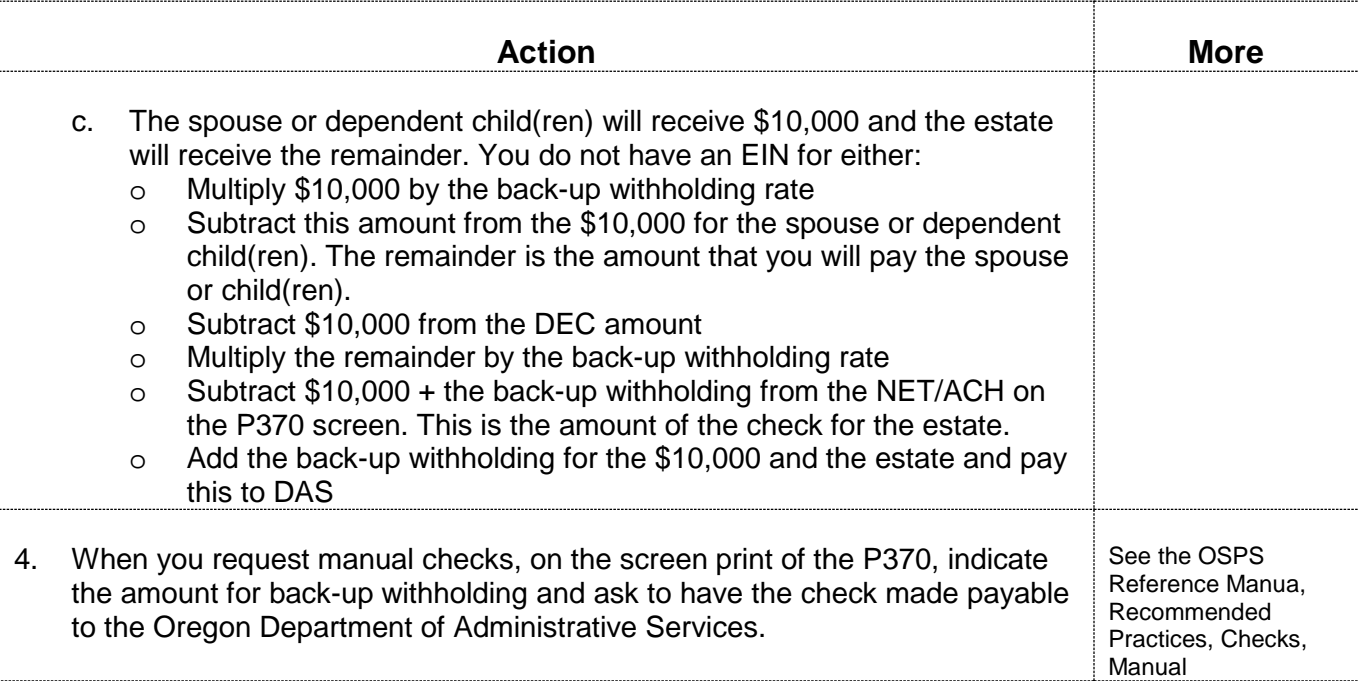

### *NOTES*

**Accrued Leave** – For sick leave and vacation leave, you will need to advance the leave hours that will accrue after run 2 for the month of the employee's death. If the employee passed before run 2 of the prior month, you will also need to advance sick and vacation leave hours for that month.

See the OSPA Reference Manual, Handbooks, Leave Accrual and Reporting.

**Leave Accrual Service Code (LASC) Change** – LARS uses the LASC to calculate the number of hours of accrued vacation leave the employee will receive in a given month. An automated program in the PPDB establishes the LASC and interfaces it to OSPA with Personnel Action Code 232 Service Related Data Change or 237 Compensation Related Data Change. The PPDB provides a monthly audit report that lists employees who are eligible for a new LASC. The third working day of the following month, the PPDB Automated Step Increase (ASI) program will automatically update the LASC for the eligible employees. The ASI will create a new job segment for the employee in OSPA. LARS will use the new LASC for accruals after run 2 final for the prior month.

For most benefit packages, the change will be effective on the beginning of the prior month. There are a few benefit packages where the effective date will coincide with the employee's RECOG SVC DT on the P030 screen, which means some changes will be effective sometime during the month.

When you are manually accruing leave for a deceased employee, you need to use the LASC that is in effect during the applicable month(s). If an employee's LASC changes during the month, you will prorate the hours worked when each LASC was in effect.

For example:

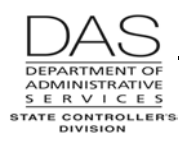

- o An employee's LASC changed from 1 to 2 on the  $15<sup>th</sup>$  of the month.
- $\circ$  For the employee's benefit package the accrual rate for an LASC of 1 = 8 hours per month. The accrual rate for an LASC of  $2 = 10$  hours.
- $\circ$  The full-time employee worked 80 hours between the first and 14<sup>th</sup> of the month and 96 hours between the  $15<sup>th</sup>$  and  $31<sup>st</sup>$ .
- $\circ$  The full-time hours for the month for the employee's schedule = 176 hours.
- o You would calculate the leave as described in Pro-rating Leave below:

8 hrs / mo X 
$$
\underline{\qquad}
$$
 80 hrs. = 3.64 hrs.  
10 hrs / mo X  $\underline{\qquad}$  96 hrs. = 5.45 hrs.  
176 = 5.45 hrs.

o You would accrue 9.09 hours of vacation leave for the month.

If the employee's LASC changes in the employee's final month of employment, you may not know about the change until leave accruals process after final run 2 for that month. In that case, the employee will be on the E492 Terminated Employees Having Leave Balances Report (see Reports below). In addition, the B470C, B470CM and B470D Leave Accrual – Detail Transaction Register will have the message "SEPARATED EMPLOYEE HAS LEAVE BALANCE." If the employee is not on trial service, the employee may be entitled to a pay-off for the additional vacation leave accrued, up to the maximum amount allowed by policy or collective bargaining agreement. Your agency may have a business practice to write-off small leave amounts.

**Pro-rating Leave** -- If the employee did not work a full month and is eligible for sick and vacation leave accrual, pro-rate the accrual rate with the following formula:

Employee's monthly leave accrual rate X Employee's regular paid hours for mo. F-T Hours for mo for employee's schedule

Under some bargaining agreements, the employee must work 32 hours in the month to be eligible for accrued leave for that month.

**PEBB Benefits** – Unless directed to do so by a PEBB staff member, do not delete PEBB benefit entries on the P070 Deductions and Deduction Adjustments screen in OSPA. Instead, an agency staff member will approve the separation in PDB, which will interface the change in benefits to OSPA.

Generally, a non-job share employee must have at least 80 regular paid hours in the month to be eligible for benefits for the following month. When an agency staff member approves the separation in PDB, the application will use the separation date from the PPDB to determine the end date for OSPA benefit deductions.

- **If the separation date is in the first nine business days of the month, the employee's benefits** will end with the current month.
- If the separation date is beyond the first nine business days of the month and the employee had spouse, domestic partner and/or dependent children coverage, the survivors' medical, dental and vision coverage will end after the next month. Because OSPA will not pay

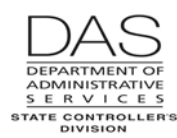

premiums if any of the core PEBB insurances are missing, PDB will also continue the agency paid (\$5,000) basic life insurance for the employee.

At the end of the week after the interface of the separation to PDB, the application will send a file to PEBB's third-party administrator (TPA). When you approve the separation in PDB, you can request that the TPA send a COBRA notice to the employee's family, if they have medical, dental, or vision coverage under the employee's PEBB benefits. This will give them the opportunity to continue coverage by self-paying the premiums to the third-party administrator.

See the OSPA Reference Manual, Handbooks, PEBB Benefits.

**Domestic Partner Insurance** – Under federal and state tax law, health insurance benefits provided by an employer to an employee and the employee's spouse or eligible dependents are not taxable to the employee. The employee may submit a PEBB Domestic Partner Certification for Dependent Tax Status to claim the employee's domestic partner and/or the partner's children as tax dependent(s). If the employee does not, the market or imputed value of the benefit for the domestic partner and/or the DP's eligible children is taxable income to the employee.

Agency payroll makes a DPT (Domestic Partner Taxable) entry on the P050 Gross Pay Adjustments on File screen when an employee has medical and/or dental insurance coverage for a domestic partner and/or the DP's children and they are not tax dependents. This makes the imputed value of the premium taxable income and increases the employee's federal and state income, social security and Medicare taxes.

If a job share or part-time employee has out-of-pocket costs for the domestic partner insurance, the agency may make a negative DPN (Domestic Partner non-Taxable) entry on the P050 screen. This reduces the employee's taxable income by the out-of-pocket costs.

An employee may also have surcharge(s) attributed to a domestic partner for one of the following reasons:

- $\circ$  Partner did not sign-up for the HEM at open enrollment, did not complete the health assessment by the deadline or did not complete the e-learning activities by the deadline
- o The domestic partner uses tobacco
- o The employee has insurance coverage for a partner who is eligible for insurance coverage under another employer plan

Because the surcharges are pre-tax, agency payroll enters the imputed value for the value attributed to the partner with a DPS pay code on the P050 screen.

When a deceased employee has medical, dental or vision insurance for a domestic partner and/or the partner's dependent children and has not claimed them as tax dependents, delete the DPT, DPS and DPN, if present, on the P050 screen:

- $\circ$  If the employee has <80 hours of regular paid time in the final month, delete them on the P050 screen for the final pay.
- o If the employee has ≥80 hours of regular paid time in the final month, delete them in the following pay period.

If the domestic partner insurance coverage will extend to the next month, the state will pay the premium for the final month after the date of the employee's death. This makes the imputed value of the insurance premium and any surcharges reportable on the Form 1099-MISC for

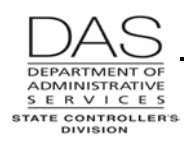

the final payment. You will need to make additional calculations for the final P050 RGD / DEC entries (see Recommended Practice, Process the Final Pay above):

- o When you make the RGD and DEC entries on the P050 screen, add the imputed value from the on-going DPT and DPS entries on the P050 screen to the GROSS PAY amount on the P370 screen.
- o If the employee also has a DPN entry on the P050 screen, subtract that amount.
- o Use this total for the RGD and DEC AMOUNT on the P050 screen.
- o OSPA will display the DPT, DPS and DPN, if present, entries on the Payroll Registers and P370 screen. OSPA will include the DPT, DPS and DPN amounts in the social security and Medicare tax calculations. It will not calculate state or federal income tax withholding for the final payment.
- o If you need to calculate back-up withholding, include the DPT, DPS and DPN AMOUNTs in the gross wages. See Recommended Practice, Calculate Back-up Withholding above.
- o The imputed value will be reported as part of the amount in Box 3, Other Income, on the 1099-MISC.
- **Opt Out** -- OAR 101-020-0015 allows an employee who has medical and dental coverage under another employer sponsored group medical plan to opt out of PEBB medical or medical and dental insurance. The employee who opts out may receive cash in lieu of coverage, if made available by the PEBB Board for that plan year. To give the employee the cash, agency payroll enters an on-going transaction on the P050 Gross Pay Adjustments on File screen with pay type IR.

When a deceased employee opted out of medical insurance, you will delete the IR entry on the P050 screen:

- $\circ$  If the employee has <80 hours of regular paid time in the final month, delete the IR on the P050 screen for the final pay.
- o If the employee has ≥80 hours of regular paid time in the final month:
	- If the employee does not have vision or dental insurance for a spouse, domestic partner or children, delete the IR for the final pay period.
	- $\checkmark$  If the employee has vision or dental insurance for a spouse, domestic partner or children, delete the IR for the next pay period.
- **PERS EDX / jClarety** -- Within three working days after payday for final run 2, the DAS, HRSD PERS Centralized Services Team sends an electronic file to PERS jClarety via EDX.

Data from OSPA includes the following:

- **•** Contribution amounts
- **Hours worked**
- Sick leave ending balance and sick leave in the clearing account for all state employees

Demographic (employee) data comes from the PPDB. The separation Personnel Action (PA) codes trigger inclusion in the file. Deceased employees have a separate code.

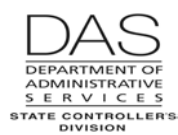

See the OSPA Reference Manual, Handbooks, Public Employee Retirement System.

**Taxes** – If paid in the year of the employee's death, the employee's final wages are subject to social security and Medicare taxes; they are not subject to federal and state income taxes for the employee. If you make the final payment in a subsequent tax year, they are not subject to social security, Medicare or income taxes for the employee.

When you are making the payment in the year of the employee's death and after you have made all the required adjustments to the employee's pay, enter two transactions on the P050 screen  $-a$ negative RGD transaction and a positive DEC transaction – for the employee's gross wages included in the final payment. This will make the income subject to social security and Medicare taxes only. See Recommended Practice, Process Final Pay above.

**If the employee had health or dental insurance for a domestic partner and/or the partner's eligible children and worked ≥80 hours the final month, you may need to add the imputed value of the premium to the gross wages. See Notes, PEBB Benefits, Domestic Partner Insurance above.**

- **Form 1099-Misc** -- If the gross wages for the final payment are for ≥\$600 (including the imputed value for domestic partner insurance) for a given recipient or there is back-up withholding, OSPS will issue the payee(s) a Form 1099-MISC after the end of the year. The gross wages will be included in Box 3, Other Income; and any back-up withholding will be included in Box 4, Federal Tax.
- **Form W-2** -- In January after the employee's death, OSPA will produce a W-2 for the employee's wages earned during that year. If you pay the final wages in the year of the employee's death through OSPA, the employee's final wages will be included on the W-2:
	- $\circ$  Final wages will be included in the amount in Box 3, Social Security Wages and Box 5, Medicare Wages and Tips. They will not be included in Box 1, Wages, Tips and Other Compensation.
	- o Taxes withheld will be included in the total in Box 4, Social Security Tax Withheld and Box 6, Medicare Tax Withheld.

Make sure you have an appropriate mailing address. The W-2 will print with the employee's current address in the PPDB.

**Payment in Subsequent Tax Year** -- If the employee passed in the prior tax year, request the payment be made as an account payable through R\*STARS. OSPA will not produce a W-2 for the year of the payment. Payments made in a subsequent year are not subject to social security or Medicare taxes. If required, R\*STARS will produce the Form 1099-MISC for the current tax year as part of the normal 1099-MISC process. See the SFMS Desk Manual, Paym.2 Issuing Survivor/Estate Payments on Behalf of Deceased Employees for additional information.

### *EXCEPTIONS*

Intentionally left blank

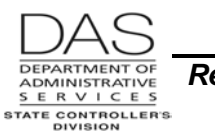

# *TROUBLESHOOTING*

Intentionally left blank

# *SUPPORTING DOCUMENTATION / FORMS*

When processing the pay for a deceased employee, agency HR or payroll may want to collect all or some of the following documents:

- Certified copy of the employee's death certificate
- IRS Form W-9 Request for Taxpayer Identification Number and Certification for each payee, including the estate
- Documentation of the appointment for a guardian, custodian or conservator of a minor child, such as:
	- Court order appointing the guardian (ORS 125.305) or conservator (ORS 125.400)
	- Court issued letters of guardianship (ORS 125.310) or conservatorship (ORS 125.405)
- Documentation for the estate, such as:
	- Letters of Testamentary or Letters of Administration from the probate court appointing the personal representative for an estate in probate (ORS 113.035)
	- Sworn affidavit to the agency from one of the survivors of the deceased for an estate that will not be in probate (ORS 293.495)
	- **•** Probate Court seal on the Affidavit Claiming Successor for Small Estate (ORS 114.525)

# *RESOURCES*

- IRS Publications,<http://www.irs.gov/formspubs/index.html>
	- Internal Revenue Code (IRC) §691, §3406, §6401, §6109
	- **Revenue Ruling 71-525**
	- Revenue Ruling 86-109
	- **Form 1099-MISC Instructions**
	- General Instructions for Forms 1099, 1098, 5498 and W2-G
	- **Publication 15 (Circular E), Employer's Tax Guide**
	- Publication 501, Exemptions, Standard Deduction and Filing Information
	- **Publication 505, Tax Withholding and Estimated Tax**
	- **Publication 559, Survivors, Executors, and Administrators**
- Oregon Revised Statutes (ORS), https://www.oregonlegislature.gov/bills\_laws/Pages/ORS.aspx
	- <sup>106.300</sup> to .340 Oregon Family Fairness Act
	- Chapter 113 Initiation of Estate Proceedings
	- Chapter 114 Administration of Estates Generally
	- Chapter 125 Protective Proceedings
	- 292.110 Procedure where employee dies having credit in account [savings bonds]
	- 292.170 Procedure when employee leaves employment after overpayment
	- **293.490 to 293.495 Death of Payee**
	- 293.231 Collection of liquidated and delinquent accounts by private collection agency or Department of Revenue…..
	- 652.190, Payment of wages to surviving spouse or dependent children

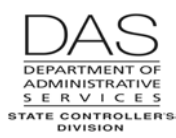

- HR State Policies, Chapter 60 Leave, [http://oregon.gov/DAS/Pages/policieshr.aspx](http://staging.apps.oregon.gov/DAS/Pages/policieshr.aspx) Collective Bargaining Agreements, [http://oregon.gov/DAS/HR/Pages/LRU.aspx](http://staging.apps.oregon.gov/DAS/HR/Pages/LRU.aspx)
- Oregon Accounting Manual,<http://oregon.gov/DAS/Financial/Acctng/Pages/OAM.aspx>
	- 10.40.00 PO & PR, Expenditures
	- Chapter 35 A/R Management
	- 45.50.00 PO & PR, Collection of Overpayment
	- **50.50.00 PO & PR, 1099 MISC Reporting**
- SFMS Desk Manual, PAYM.2, Issuing Survivor / Estate Payments on Behalf of Deceased Employees, [http://oregon.gov/DAS/Financial/AcctgSys/Documents/paym2.pdf](http://staging.apps.oregon.gov/DAS/Financial/AcctgSys/Documents/paym2.pdf)
- To apply for a TIN:
	- **EIN** for the estate from the IRS, <http://www.irs.gov/>
	- SSN for survivors from the Social Security Administration,<http://ssa.gov/pubs/10002.html>
- PEBB,<http://www.oregon.gov/OHA/PEBB/Pages/index.aspx>
- PERS,<http://www.oregon.gov/PERS/Pages/index.aspx>

## *REPORTS*

The following reports provide information for deceased employees. See the OSPA Reference Manual, Report Descriptions for additional information.

- **ANNLDEC Deceased Employee Report** Produced after November and December run 1 final, the report lists employees who have passed during the calendar year. The OSPS Accountant uses it to prepare forms 1099-MISC. Review the report for accuracy.
- **B470C, B470D, B470S Leave Accrual – Detail Transaction Register** LARS produces the Leave Accrual Detail Transaction Registers after each leave accrual. The registers summarize each employee's leave activity and balances for the pay period. The B470C, B470D and B470S registers include COMMENTS that will alert you to needed adjustments and adjustments that occurred during leave accrual.

COMMENTS that specifically apply to deceased employees include:

- BASIS = indicates the accrual rate LARS used to accrue SL and VA. If the employee has a small remaining balance, this may show the reason for the difference.
- DROPPED If the employee has a SEPARATION DT on the P030 screen that is prior to the leave accrual date, LARS may drop (delete) the leave balance for some non-accrued leaves and LOST accrued leave
- NEGATIVE BALANCE A negative balance for CT or VA may indicate that you overpaid the employee
- SEPARATED EMPLOYEE WITH LEAVE BALANCE This message will display if the employee has a SEPARATION DT on the P030 screen that is prior to the leave accrual date and the employee still has a balance for ACCRUAL BAL, REMAIN ADV or LOST on the P430 screen

**E260-200 Net Pay Negative Report** - The report lists employees with net pay negatives that occurred in a prior month and did not clear in run 1 of the current pay period. OSPS uses the report to

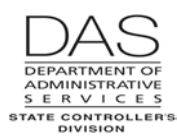

ensure agencies reimburse the Joint Payroll Account (JPA) timely. It is one tool to identify if a deceased employee had an outstanding overpayment.

- **XREF24 P&F Extra Retirement Units for Terminated Employees** Produced each quarter, the report lists the dollar amounts withheld from terminated employees' wages to purchase extra P & F (police and fire) retirement units. See the OSPA Reference Manual, Handbooks, Public Employees Retirement System.
- **XREF17 Regular Contributions for Terminated Employees** Produced each quarter, the report includes the contributions made to PERS for employees who have left the agency. See the OSPA Reference Manual, Handbooks, Public Employees Retirement System.
- **E492 Terminated Employees Having Leave Balances Report** The report is available after the monthly leave accrual. It includes terminated employees who have balances in ACCRUAL BAL, REMAIN ADV or TIME LOST on the P430 Leave Data screen for CT, ML, PB, PR, SL or VA after their separation dates on the P030 screen. Some of the reasons that there may be remaining leave balances on the report include:
	- **EXECUTE:** LARS rounded the SL and VA accrual differently
	- The employee's LASC changed during the final month
	- You paid off vacation leave to the maximum allowed and did not zero out the remaining amount on the P435 screen
	- You have not yet adjusted the other leave balances to zero

The employee may be entitled to a pay-off for VA leave or comp time. Your agency may have a policy to write-off small fractions of leave.

After the employee's separation date on the P030 screen, you will not be able to make an entry on the P050 screen to pay-off a leave balance. You can request that OSPS make the entry:

- **Bring up the employee's record on the P050 screen.** (As long as the employee has a record on the P032 Job Status Display screen, OSPA will display the employee's ID and name on the screen.)
- **Enter the pay code, gross pay amount and work charge code(s), if needed**
- OSPA will not allow you to save it. With the data and error message displaying, make a screen print
- **Write in the reason for the adjustment**
- Sign the screen print
- Send it to OSPS for entry

# *ATTACHMENTS*

Intentionally left blank

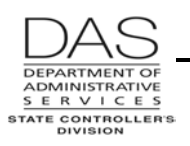

# *REVISION HISTORY*

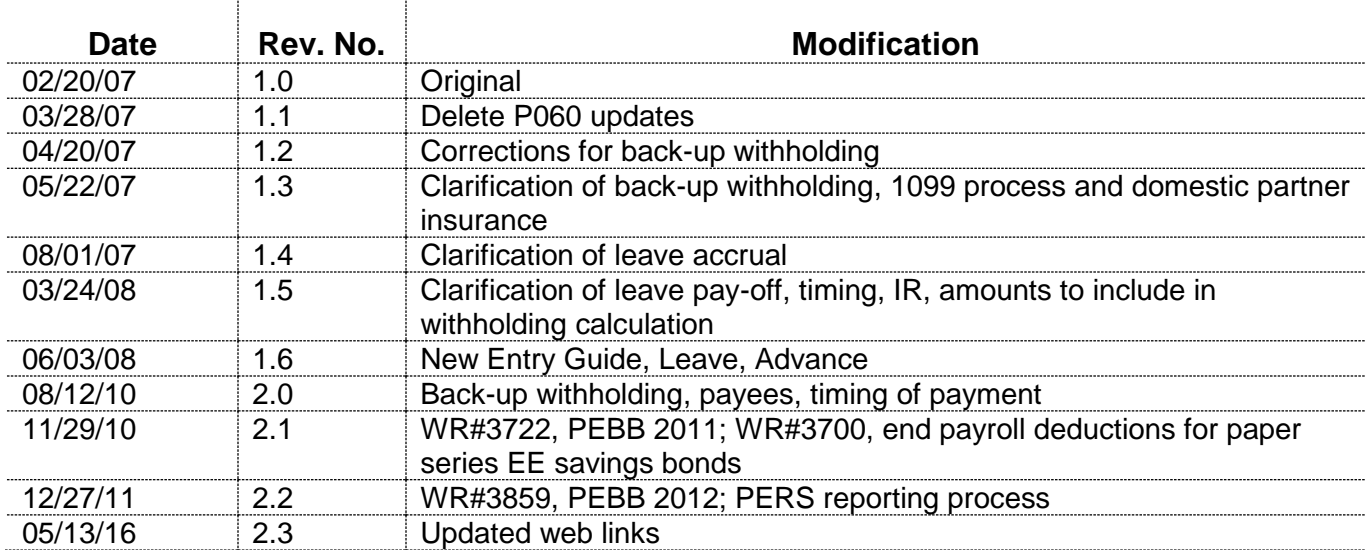